# TP 4 : Interféromètre de Michelson : spectrométrie

## 1. Introduction

On se propose d'utiliser l'interféromètre de Michelson pour faire l'analyse spectrale d'une lumière.

Matériel :

- ▷ Interféromètre.
- ▷ Lampe Hg.
- ▷ Lampe blanche LED.
- ▷ Diaphragme.
- ▷ Miroir plan.
- ▷ Condenseur.
- ▷ Lunette de visée.
- ▷ Lentilles convergentes de focale 200 mm et 1000 mm.
- ▷ Écran blanc.
- ▷ Filtres rouge et bleu avec support.
- $\triangleright$  Filtre anti-calorique avec support.
- ▷ Photodiode avec amplificateur/filtre.
- ▷ Carte Sysam SP5.
- $\triangleright$  5 pieds.

## 2. Principe de la spectrométrie

Soit  $\delta$  la différence de marche et  $\sigma = \frac{1}{\lambda}$  $\frac{1}{\lambda}$  le nombre d'onde. On définit  $S(\sigma)$ , le spectre de la lumière enregistrée par le capteur (photodiode). Cette fonction est le produit de deux termes :

$$
S(\sigma) = S_p(\sigma) S_l(\sigma)
$$

où  $S_p(\sigma)$  est la réponse spectrale de la photodiode (donnée en annexe) et  $S_l(\sigma)$  le spectre de la lumière étudiée, qui dépend de la source de lumière (lampe LED blanche) et du filtre utilisé (voir les spectres en annexe).

D'après la relation de Fresnel, l'intensité percue par le capteur (c'est-à-dire celle donn ée par la tension en sortie de l'amplificateur) s'écrit, à une constante multiplicative près :

$$
I(\delta) = \int_0^\infty S(\sigma) (1 + \cos(2\pi\sigma\delta)) d\sigma
$$
  
= 
$$
\int_0^\infty S(\sigma) d\sigma + Re \left[ \int_0^\infty S(\sigma) e^{i2\pi\sigma\delta} d\sigma \right]
$$

Le premier terme est une constante. On s'intéresse au second terme, nommé *interférogramme*. La fonction  $S(\sigma)$  étant réelle et paire, l'interférogramme s'écrit :

$$
J(\delta) = \frac{1}{2} \int_{-\infty}^{\infty} S(\sigma) e^{i2\pi\sigma\delta} d\sigma \tag{1}
$$

L'interférogramme est donc la transformée de Fourier inverse de la fonction spectrale  $S(\sigma)$ . D'après le théorème d'inversion, la fonction spectrale est la transformée de Fourier de l'interférogramme :

$$
S(\sigma) = 2 \int_{-\infty}^{\infty} J(\delta) e^{-i2\pi\sigma\sigma} d\delta
$$
 (2)

La *spectrométrie par transformée de Fourier* consiste à enregistrer expérimentalement J(δ) sur un intervalle de différence de marche assez large puis à calculer le spectre  $S(\sigma)$  au moyen de la transformée de Fourier. Ce calcul est similaire à celui du spectre d'un signal en électronique.  $J(\delta)$  est échantillonné à une fréquence assez grande (le critère de Nyquist-Shannon doit être satisfait) et le spectre échantillonné est obtenu au moyen de la transformée de Fourier discrète (TFD). En pratique, on peut calculer la TFD de  $I(\delta)$  car I et J ne diffèrent que d'une constante additive. Le spectre obtenu comporte alors une composante de fréquence nulle qu'il faudra évidemment ignorer.

## 3. Réglage de l'interféromètre

On doit commencer par régler le parallélisme de la lame compensatrice (Cp) avec la lame séparatrice (Sp) et le parallélisme approximatif des miroirs  $M_1$  et  $M'_2$  (faces de la lame d'air). Pour ce faire, un diaphragme D de très petite ouverture est placé devant la lampe Hg. Une lentille convergente  $L_1$  de focale 200 mm permet de faire de ce diaphragme une image à l'infini. La lentille est positionnée par la méthode *d'autocollimation*. En sortie de l'interféromètre, on observe au moyen d'une lunette de visée réglée à l'infini. On voit plusieurs images du diaphragme, réparties en deux groupes, chacun correspondant à la réflexion sur l'un des miroirs. Dans chaque groupe, les images multiples sont dues aux réflexions multiples de la lumière sur les faces des lames séparatrice et compensatrice lorsque celles-ci ne sont pas parallèles.

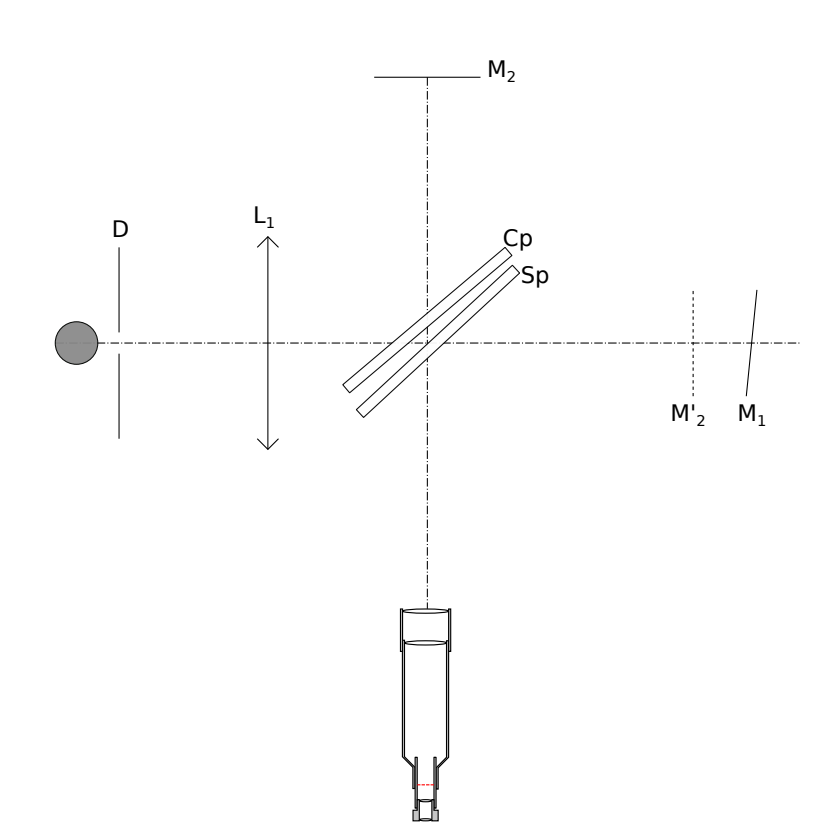

On commence par agir sur les deux vis de réglage de la lame compensatrice (Cp) afin d'obtenir seulement deux images du diaphragme. On agit ensuite sur les deux vis d'inclinaison de  $M_1$ afin de confondre ces deux images.

[1] Vérifier que les vis de  $M_2$  sont à mi-course. Vérifier que la distance entre  $M_1$  et la lame séparatrice est à peu près égale à celle entre  $M_2$  et la lame séparatrice.

[2] Effectuer le réglage décrit ci-dessus puis remplacer le diaphragme et la lentille  $L_1$  par le condenseur. Observer à l'œil nu en se servant du papier calque pour atténuer l'intensité de la lumière. Des franges d'interférences doivent être visibles.

[3] S'approcher du contact optique. L'œil étant bien dans l'axe, obtenir le contact optique apparent. Pour s'en assurer déplacer légèrement la tête latéralement.

[4] Placer en sortie la lentille convergente de focale  $f' = 1000$  m et l'écran de projection. Observer les anneaux et augmenter l'épaisseur de la lame d'air afin d'en voir au moins une dizaine. Bien ajuster la position de la lampe et du condenseur : l'image de la lampe doit se former sur les miroirs. Améliorer le contraste en agissant sur les vis d'inclinaison de  $M_2$ .

[5] Translater le miroir  $M_1$  afin de parvenir au plus proche du contact optique. Noter la position du chariot sur la vis micrométrique.

[6] Au moyen de la lentille de focale  $f' = 200$  mm, obtenir sur l'écran les interférences de coin d'air. Régler l'inclinaison de  $M_1$  afin qu'il y ait une dizaine de franges visible et qu'elles soient horizontales.

[7] Mettre en place la lampe LED (lumière blanche) et obtenir les franges d'interférences.

# 4. Spectrométrie

L'interféromètre est réglé en configuration coin d'air. La source de lumière est une lampe LED (spectre donné en annexe). Une lentille convergente forme une image réelle du coin d'air. La photodiode est placée sur cette image. Un filtre en verre coloré (rouge ou bleu) est placé entre la lentille et le capteur. On place aussi un filtre coupant les infrarouges (filtre dit anti-calorique) car la photodiode est très sensible aux IR proches.

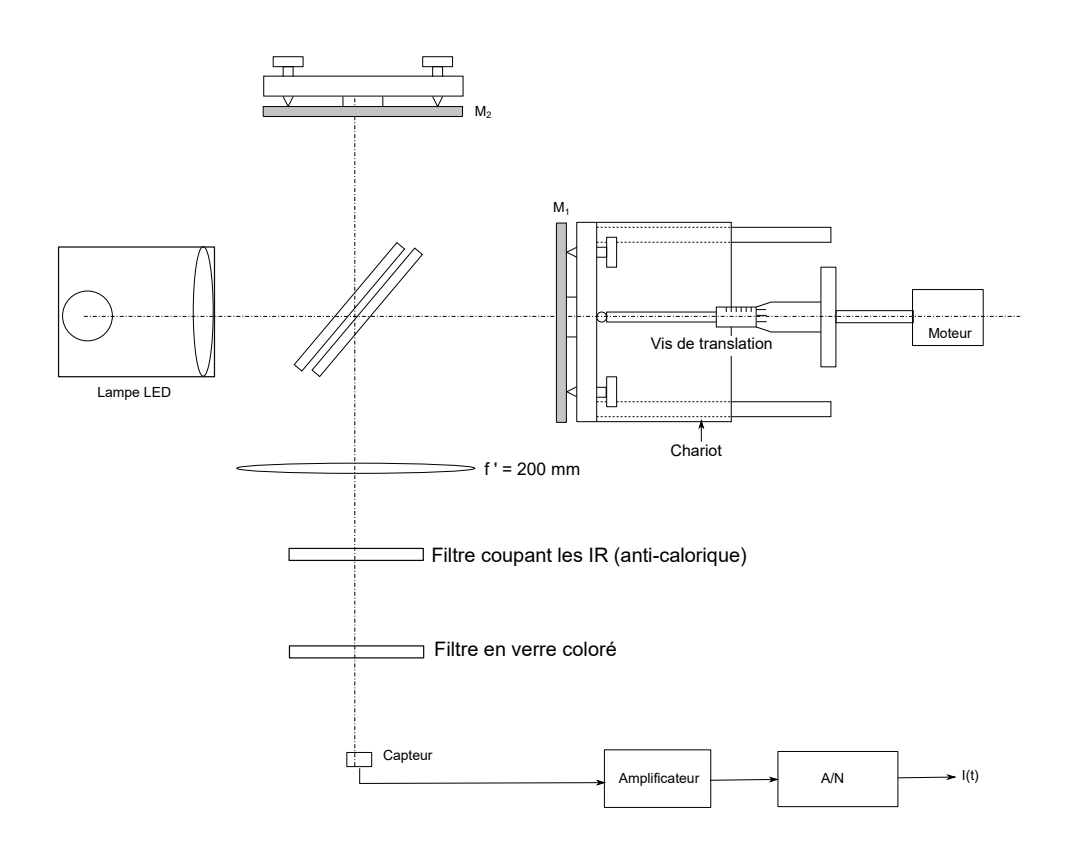

[8] Régler l'inclinaison de  $M_1$  afin qu'il y ait environ 5 franges visibles.

On ajustera la taille de l'image afin que la fenêtre de la photodiode occupe environ un quart d'une frange lumineuse. Le calibre de l'amplificateur sera ajusté sur 1 ou 2 en fonction du filtre utilisé et de la taille de l'image. Le déplacement du chariot pour obtenir l'intervalle de  $\delta$  souhaité sera fait avec le moteur. Celui-ci tourne à la vitesse de 1 tour par 15 minutes. L'enregistrement est fait avec la carte Sysam SP5 sur la voie EA0 et le logiciel LatisPro. Pour les lumières étudiées ici, la longueur de cohérence est faible et il est donc possible de balayer toute la plage de valeurs de  $\delta$  où des interférences sont visibles.

On utilisera la sortie filtrée de l'amplificateur de la photodiode (borne jaune). Il s'agit d'un filtre passe-bas du second ordre de fréquence de coupure 5 Hz, qui permet d'éliminer le bruit à 50 Hz dû à l'alimentation de la lampe LED.

[9] Réaliser le montage et configurer l'acquisition sur le logiciel (40000 points à un fréquence d'échantillonnage de 1 kHz). Faire un premier enregistrement avec un déplacement manuel du chariot. Vérifier que le calibre de l'amplificateur est correct (la tension doit être assez haute mais ne doit pas saturer).

[10] Demander le serrage de l'accouplement entre le moteur et la vis du chariot. Faire tourner le moteur jusqu'à disparition complète des interférences puis inverser son sens de rotation et lancer immédiatement l'acquisition. Après la fin de l'enregistrement, revenir à une position où les franges sont visibles.

[11] Faire l'enregistrement pour les deux filtres et exporter à chaque fois le signal numérique dans un fichier texte.

[12] Créer un dossier à son nom dans partage/TP\_Revisions/TP4\_Spectrometrie. Créer dans ce dossier un notebook intitulé spectrometrie.ipynb et importer les fichiers précédents.

[13]  $\mathbb{R}$  Pour chacun des deux filtres, tracer  $I(\delta)$  puis calculer  $S(\sigma)$  au moyen de la fonction numpy.  $\overline{f}$ ft.ft. Rappel : si L désigne la plage de valeurs de  $\delta$ , les fréquences spatiales du spectre sont espacées de 1/L. Tracer le spectre en longueur d'onde dans le domaine visible (400 à 700 nm).

[14] Obtenir le spectre de la lumière émise par la LED (sans filtre).

[15] Comparer les spectres obtenus avec ceux donnés en annexes.

#### 5. Annexes

#### 5.a. Spectre de la lampe LED

Voici le spectre de la lumière émise par la lampe LED dans la plage de longueurs d'ondes visibles (obtenu avec un spectroscope à réseau).

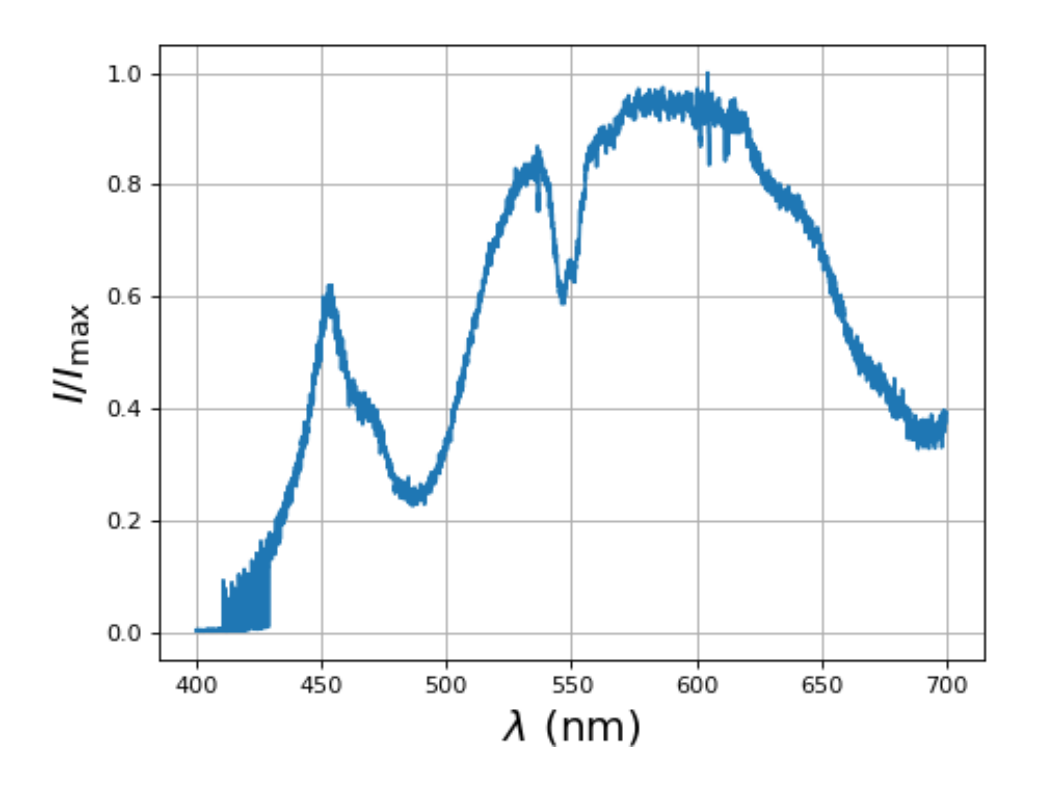

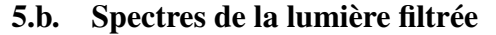

Voici le spectre de la lumière émise par la lampe LED ayant traversé le filtre rouge :

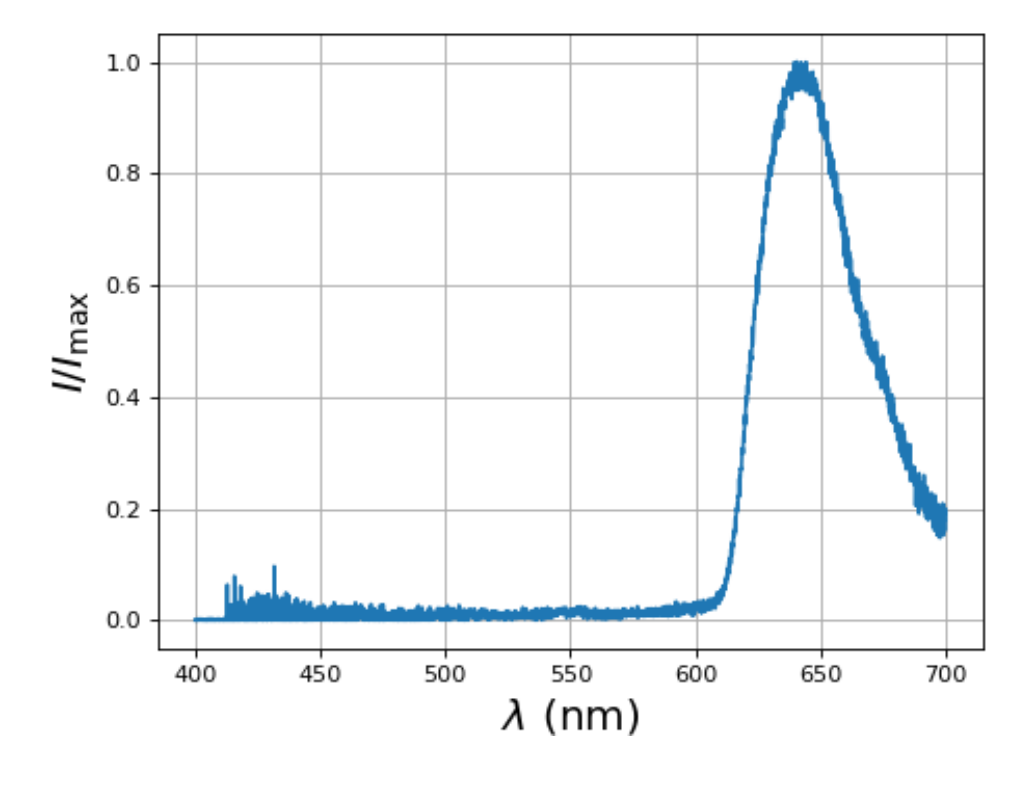

Voici le spectre de la lumière émise par la lampe LED ayant traversé le filtre bleu :

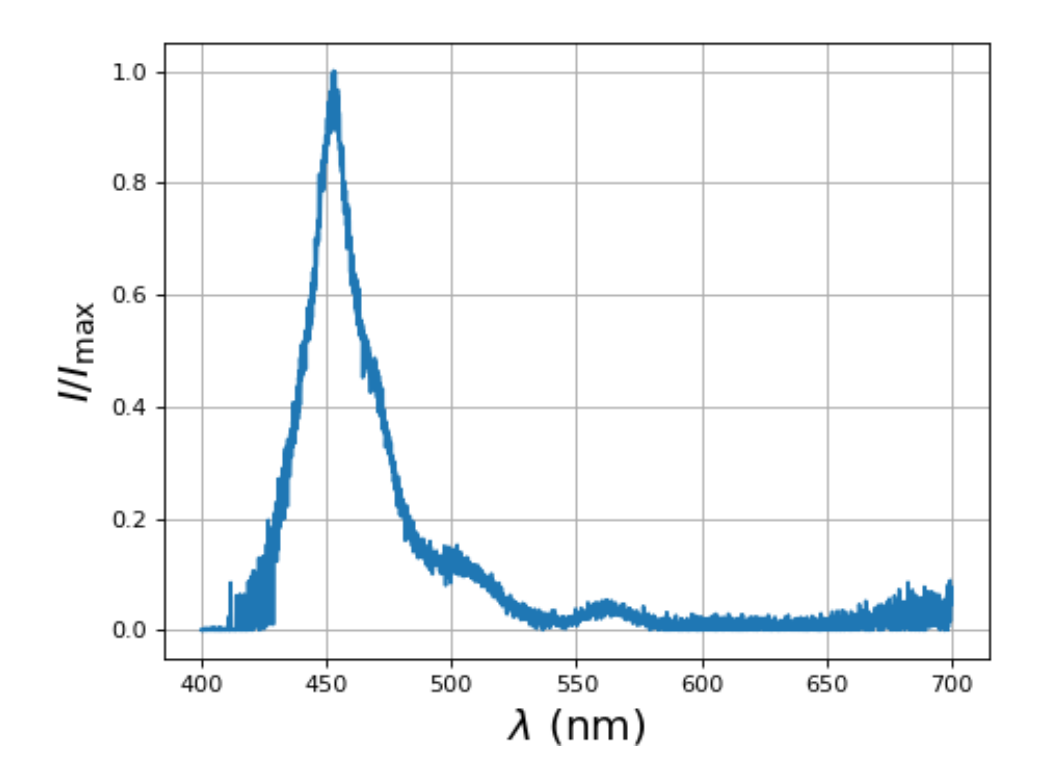

# 5.c. Photodiode

Voici la réponse spectrale de la photodiode :

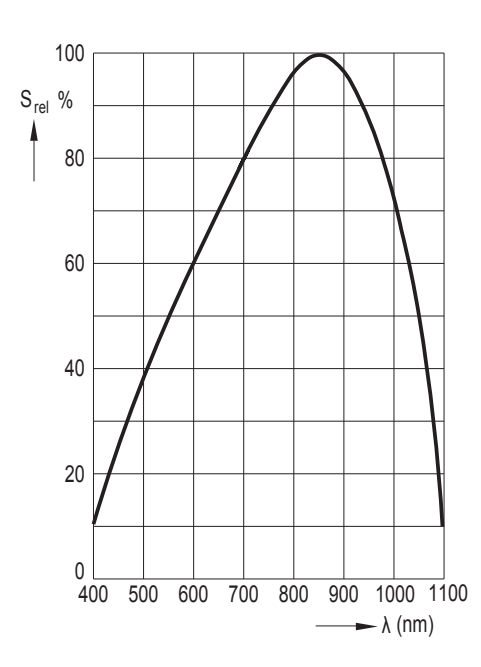

# Photodiode BPW34